## **Create and Submit a Monthly Mileage (MM) Travel Expense Report**

**Procedures to create and submit a monthly mileage (MM) travel expense report. Reports will be routed to the appropriate supervisor and business officer for review/approval via Concur workflow.**

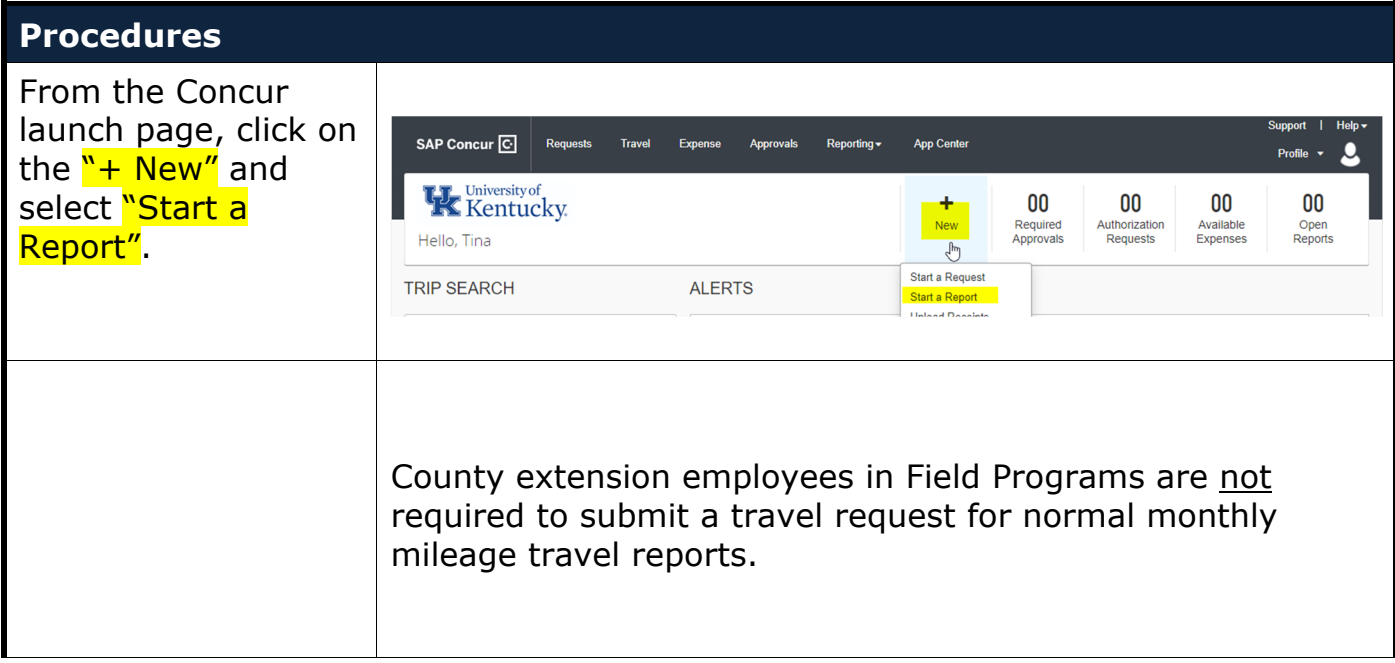

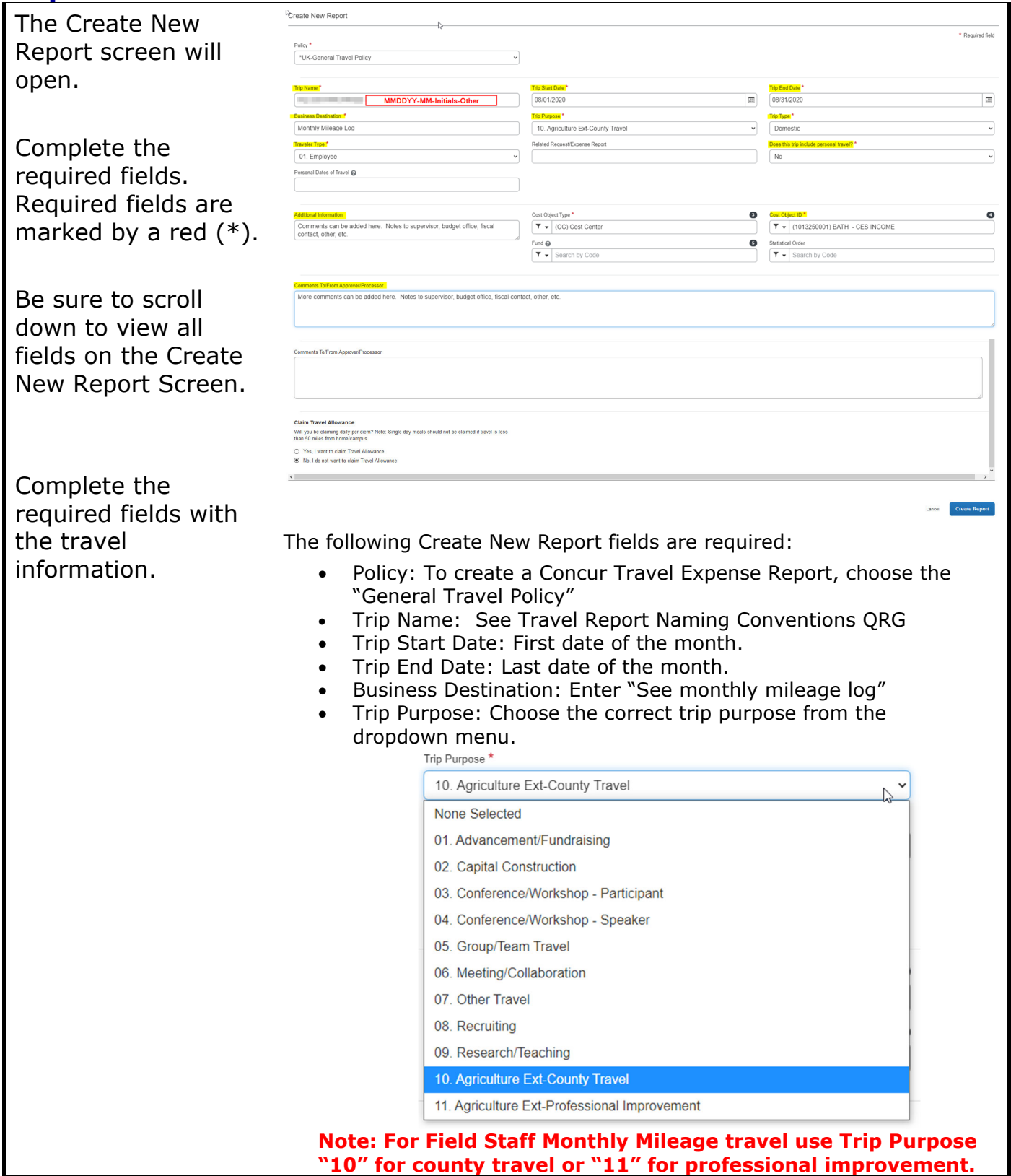

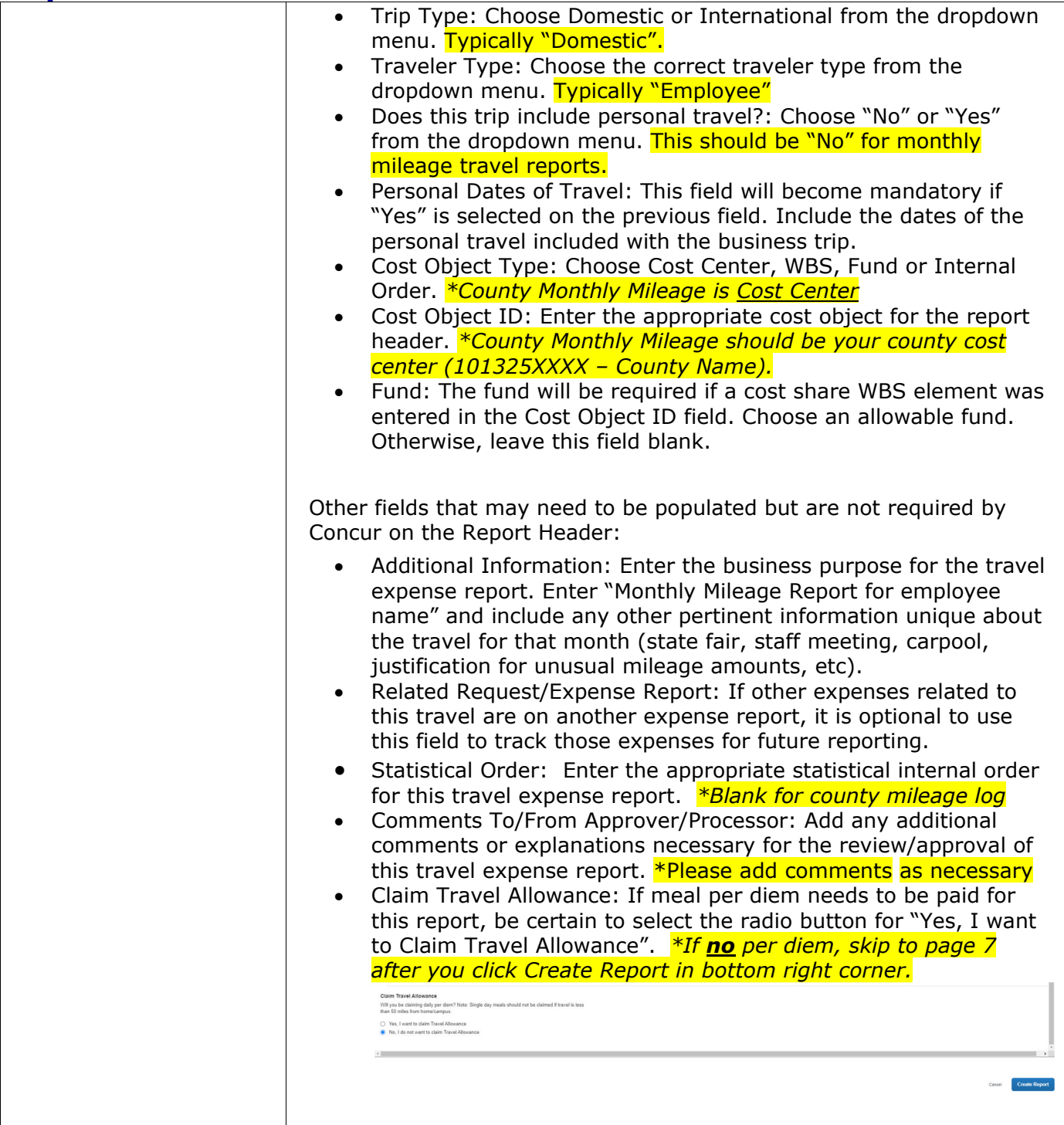

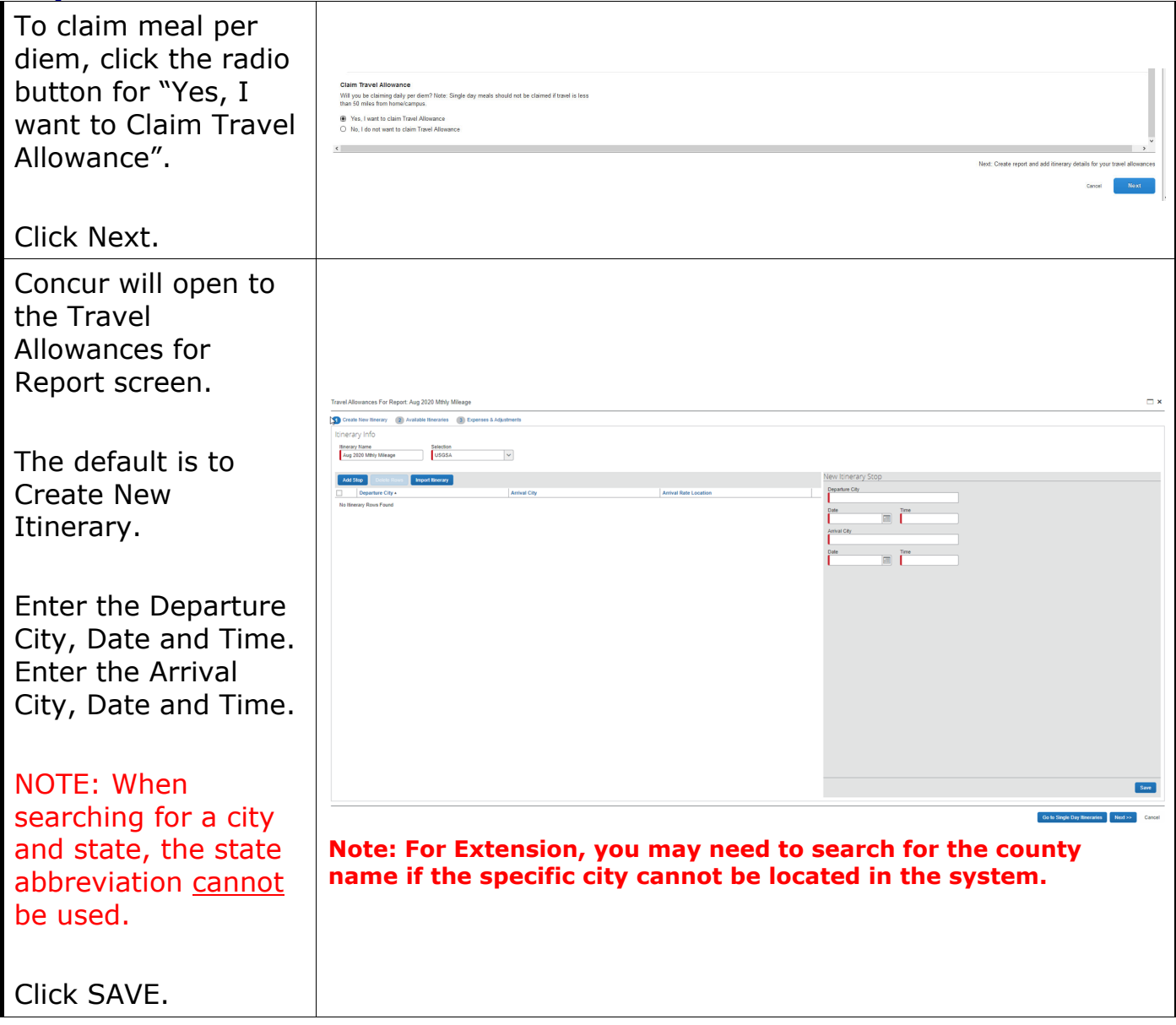

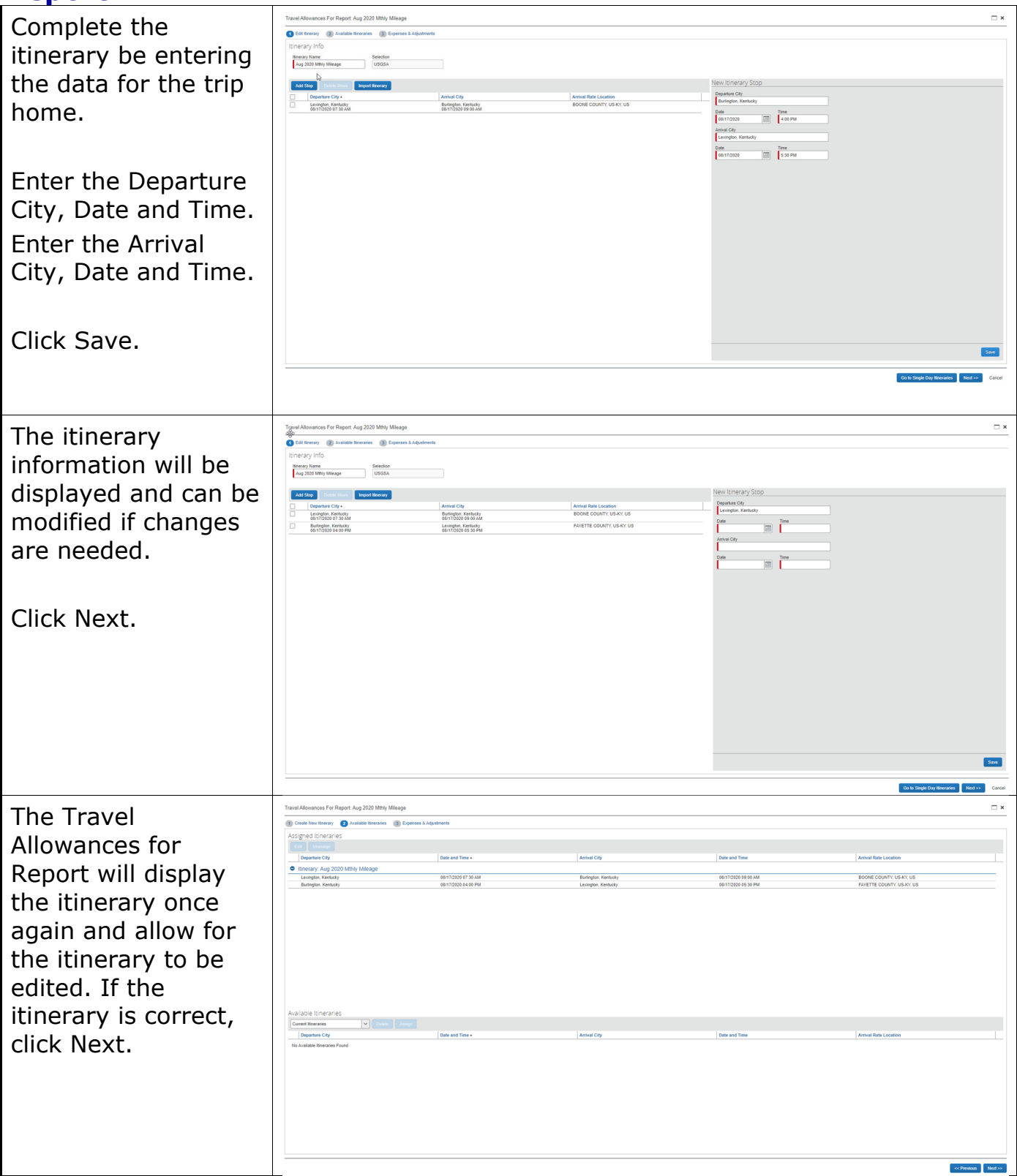

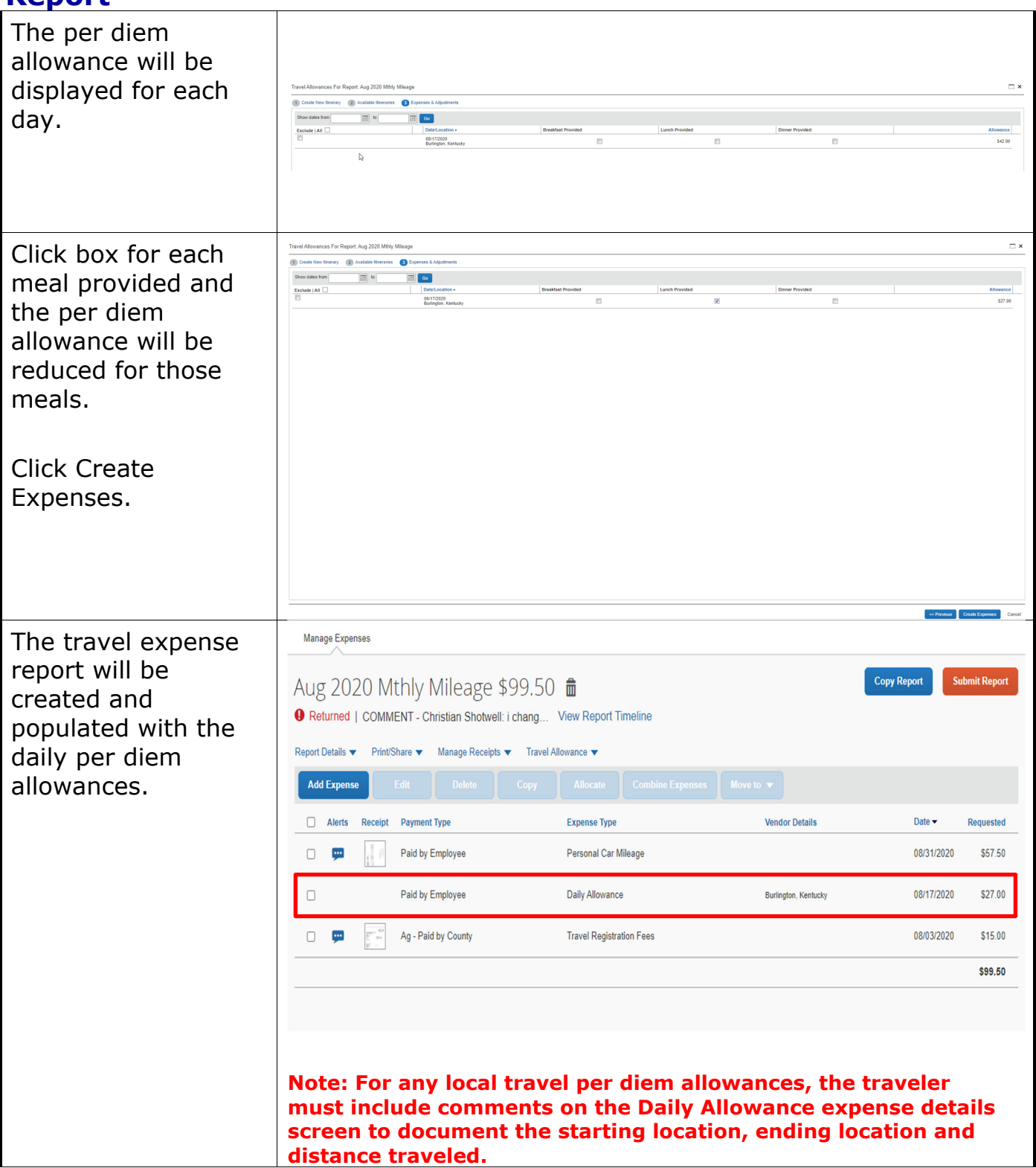

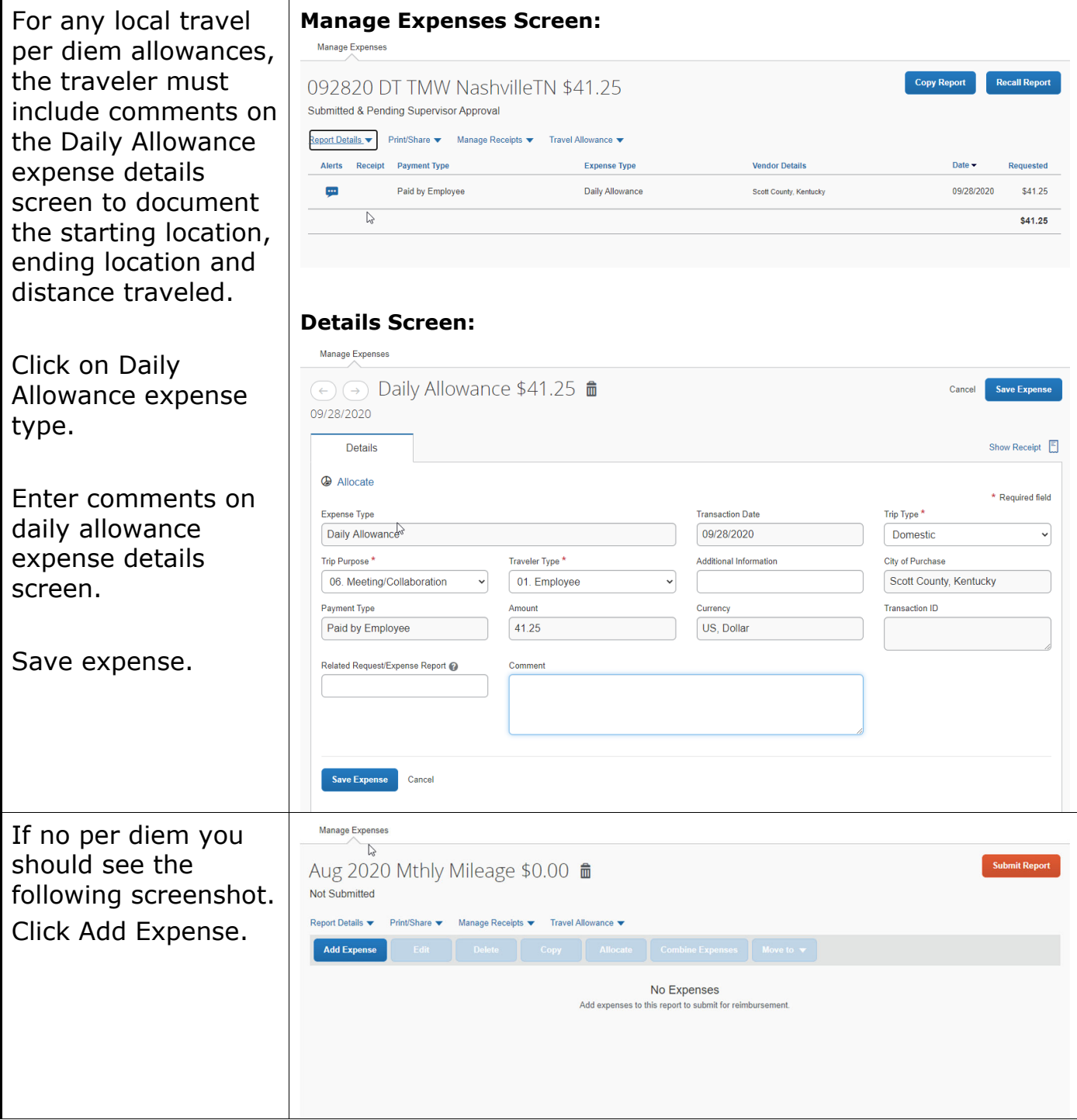

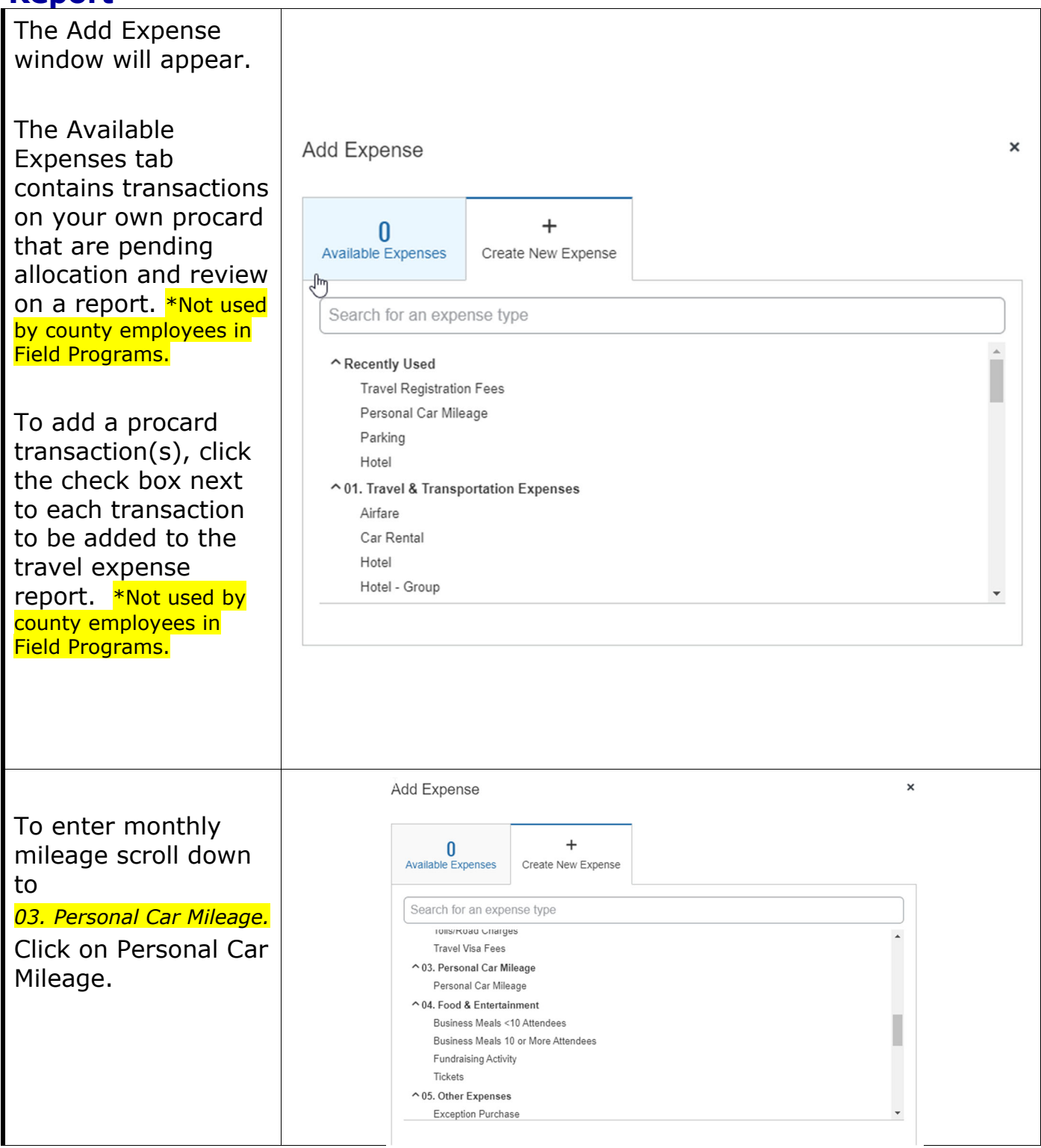

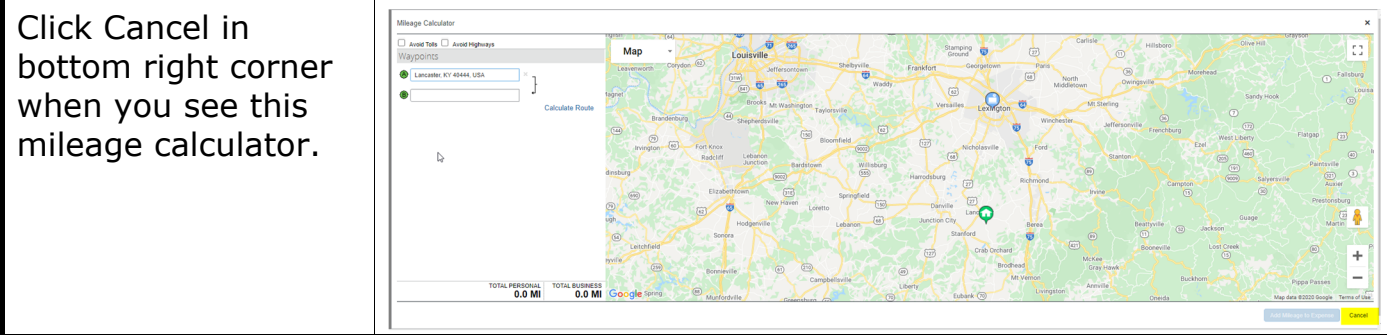

#### CES Quick Reference Guide – Concur **Create and Submit a Monthly Mileage (MM) Travel Expense Report**  Concur will display the transaction Details tab. Review and modify the data in all fields if necessary. Be certain all fields denoted with a red (\*) are populated. Manage Expenses *Transaction Date -*   $\Rightarrow$   $\Rightarrow$  Personal Car Mileage \$129.38  $\hat{\mathbf{m}}$ Save Expense Cancel *should be last day of*  08/31/2020 *travel for the month*  Show Receipt E *and/or match last day of*  Details Itemizations *travel in KERS monthly*  & Mileage Calculator | @ Allocate *mileage log.*  \* Required field Trin Tyne<sup>\*</sup> Personal Car Mileage  $\downarrow$ 08/31/2020  $\begin{tabular}{|c|c|} \hline \hline \quad \quad & \quad \quad & \quad \quad \\ \hline \end{tabular}$  $\checkmark$ Domestic From & To Location Trip Purpose<sup>\*</sup>  $\sim$ n Location  $^*$ Traveler Type Additional Information should read "See KERS 10. Agriculture Ext-County Trav v 01. Employee  $\ddot{\phantom{0}}$ **KERS** See KERS Mileage Log Mileage Log"  $T_0$  Location  $\hbar$ Payment Type Transaction ID Related Request/Expense Report See KERS Mileage Log Paid by Employee Add Additional Comment See KERS monthly mileage log attached Information or Comments to provide the business **View Report Timeline** purpose of the Tina Ward 09/08/2020 See KERS monthly mileage log attached transaction. e ID \* **Distance to Date** Number of Passengers FEDERAL RATE  $\boxed{0}$  $\backsim$ 225  $\overline{0}$ Vehicle ID – ensure Amount Currency Reimbursement Rates: system is using the 0 and above - USD 0.575 per mile 120.38 LIS Dollar "Federal Rate". This is assigned in your profile settings. Distance should match KERS monthly mileage log.

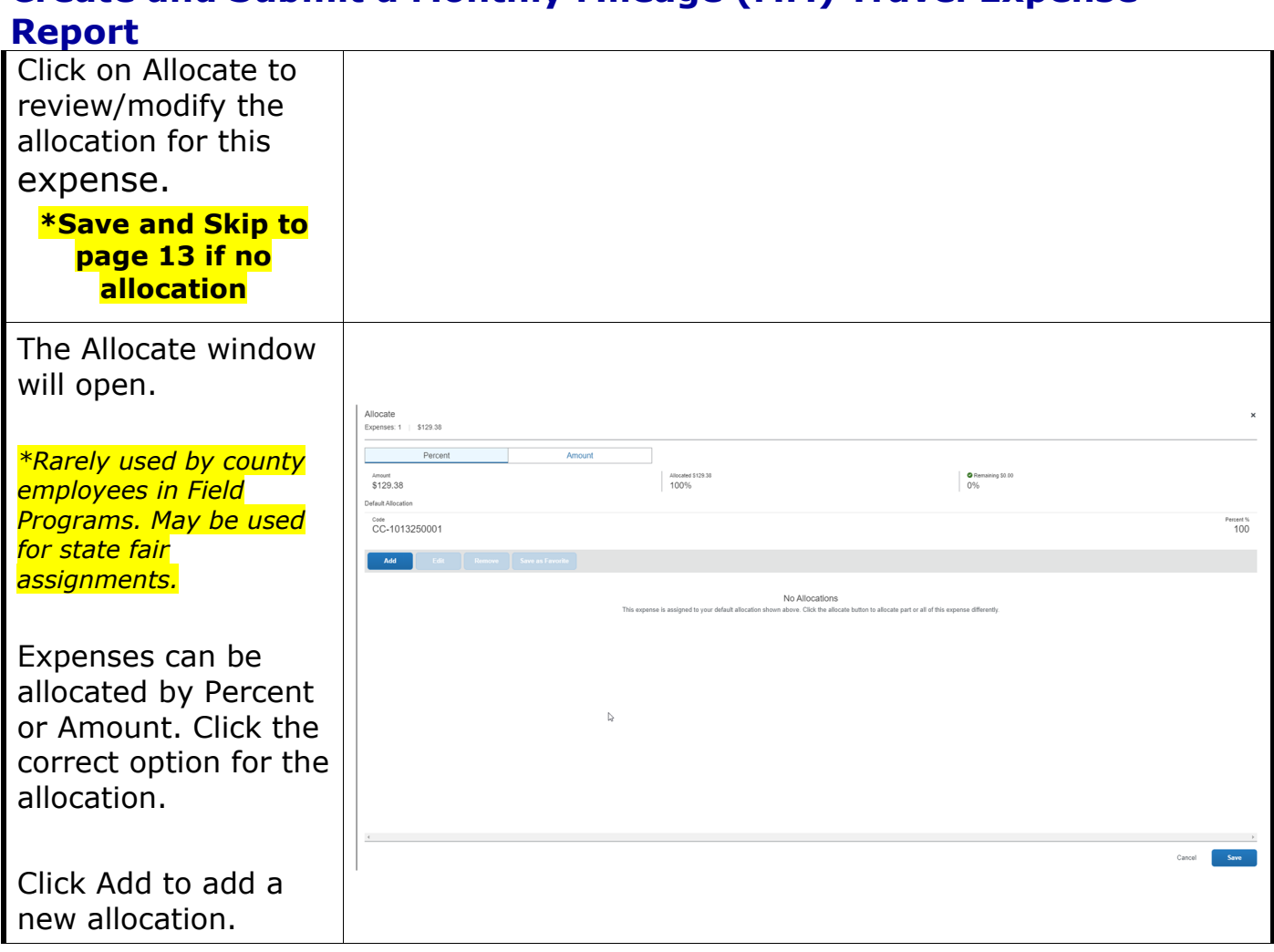

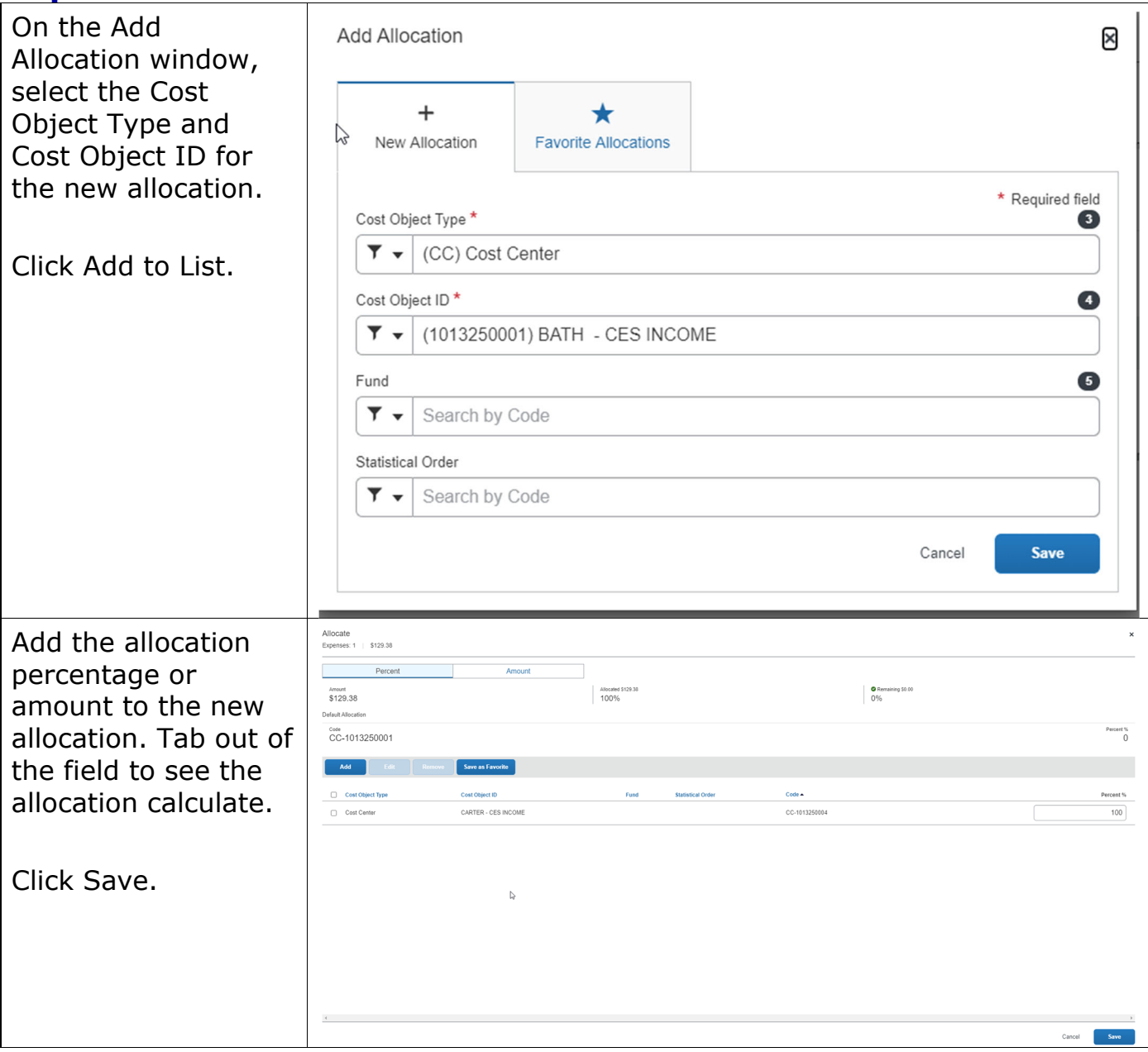

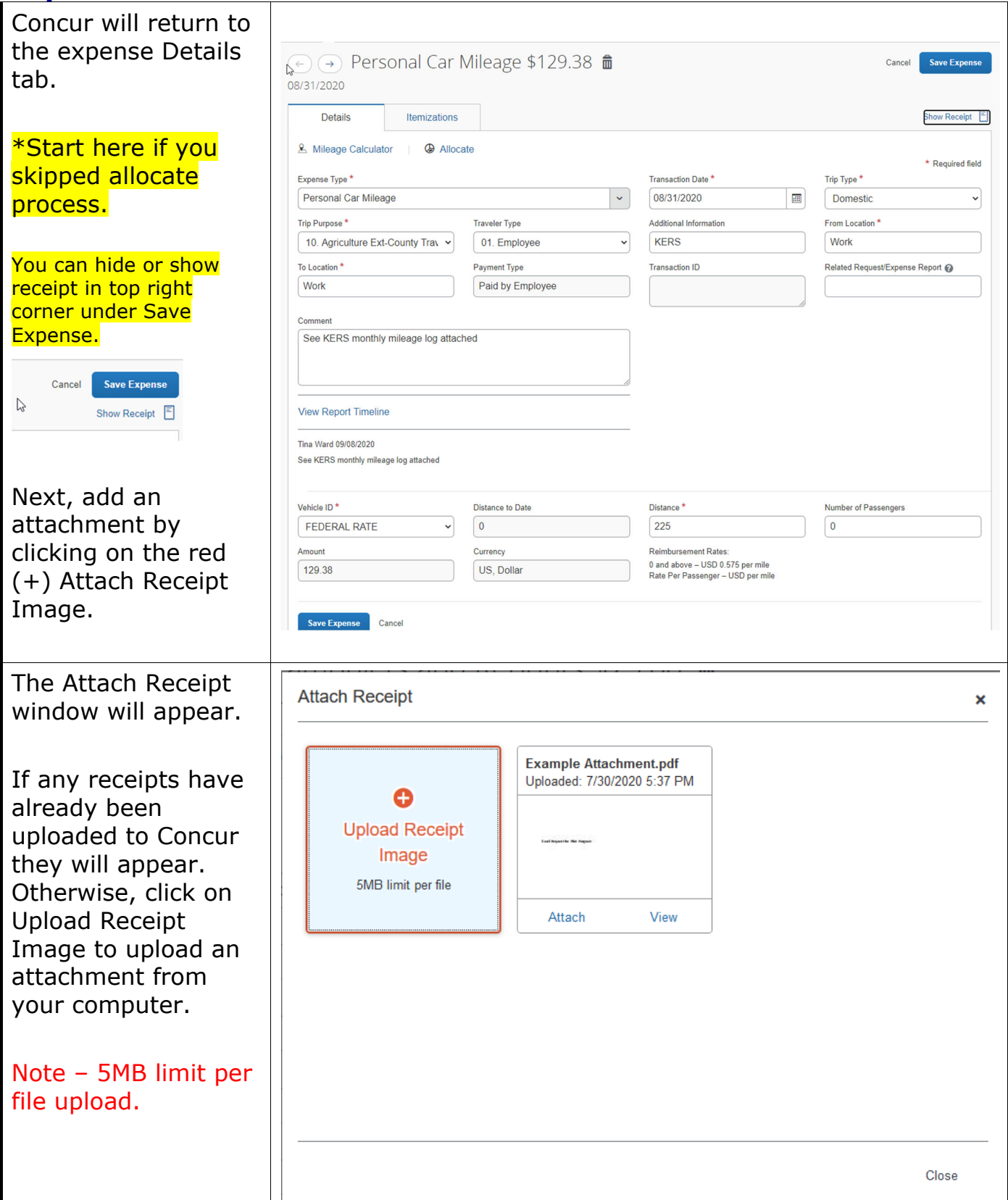

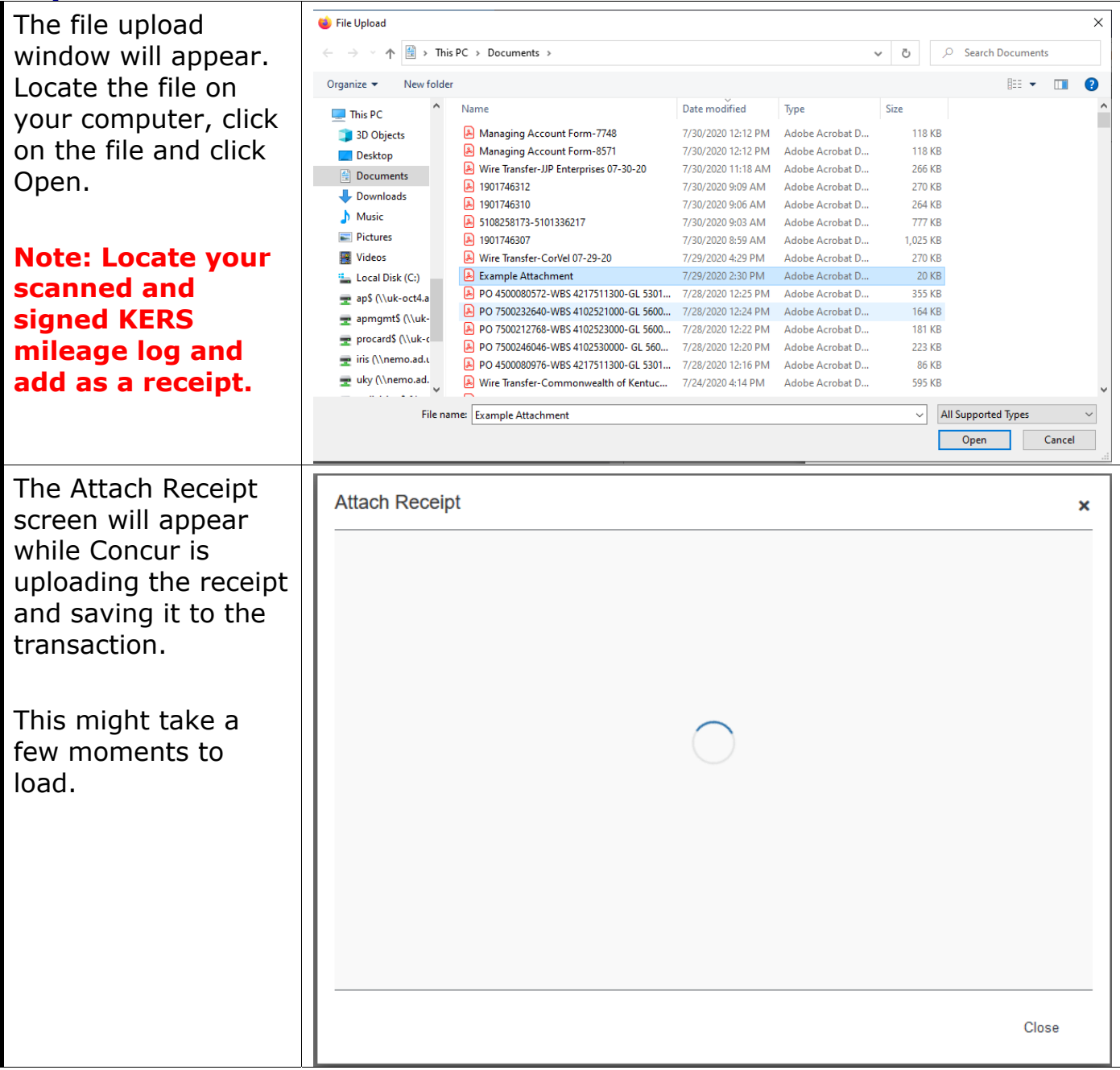

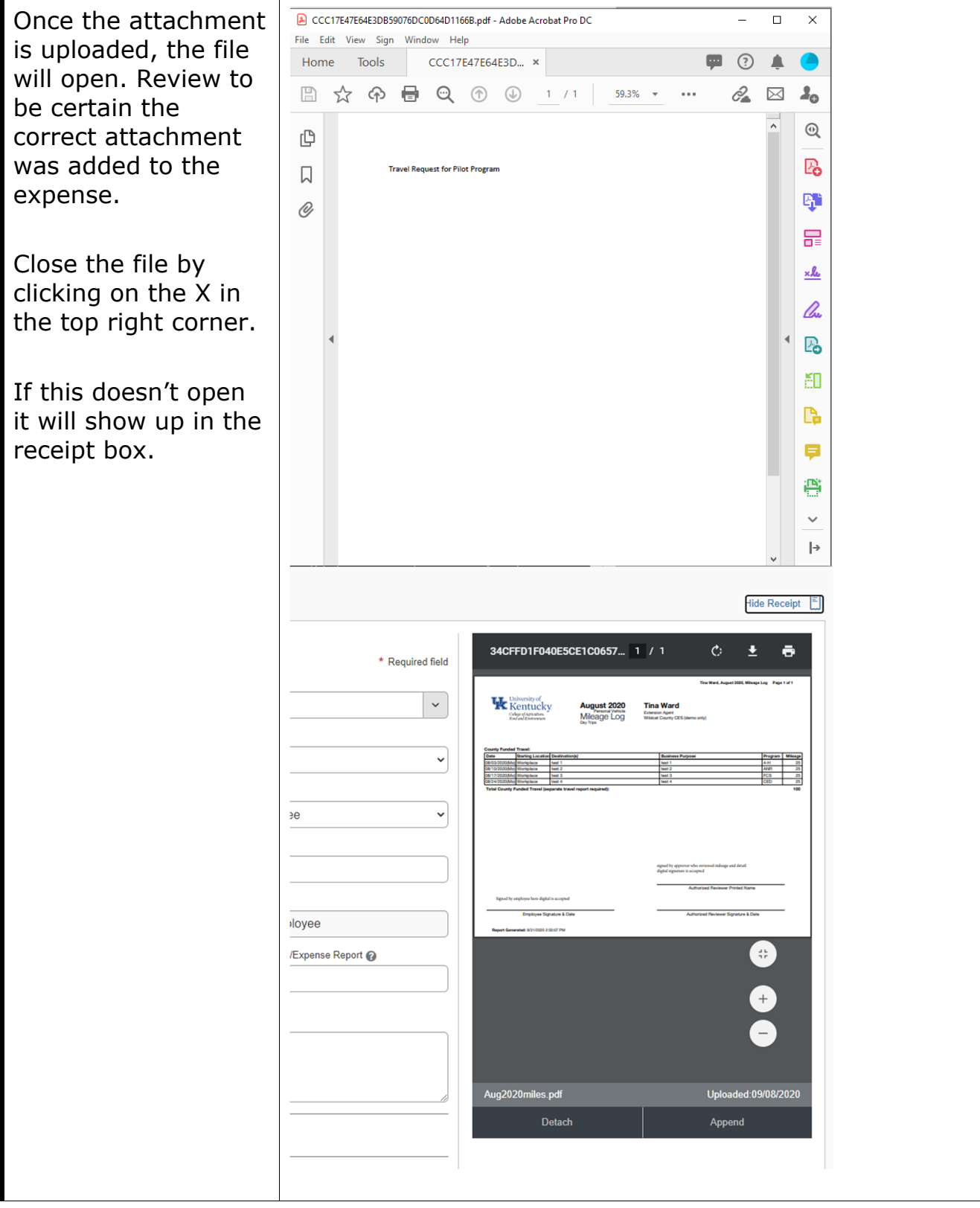

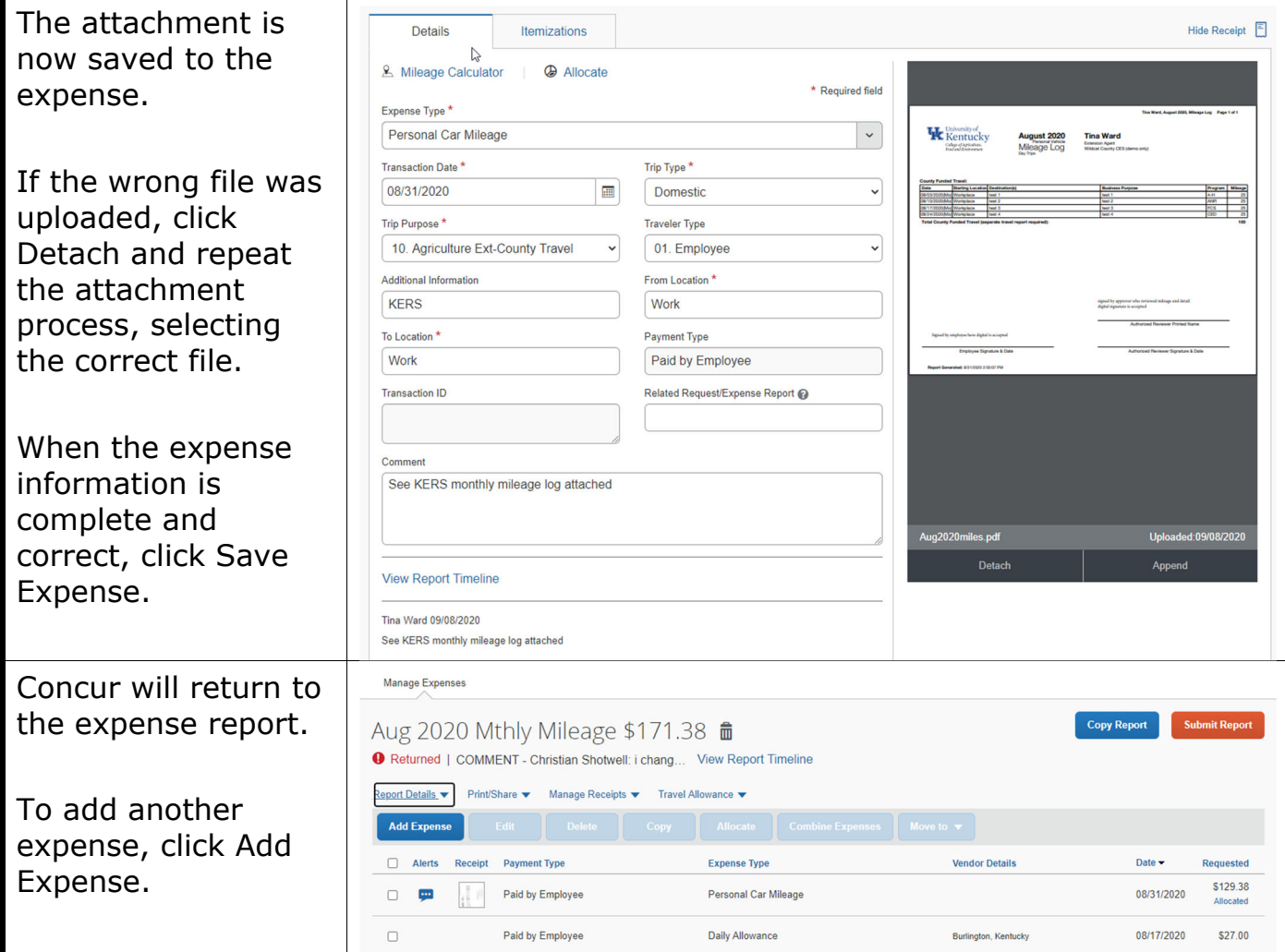

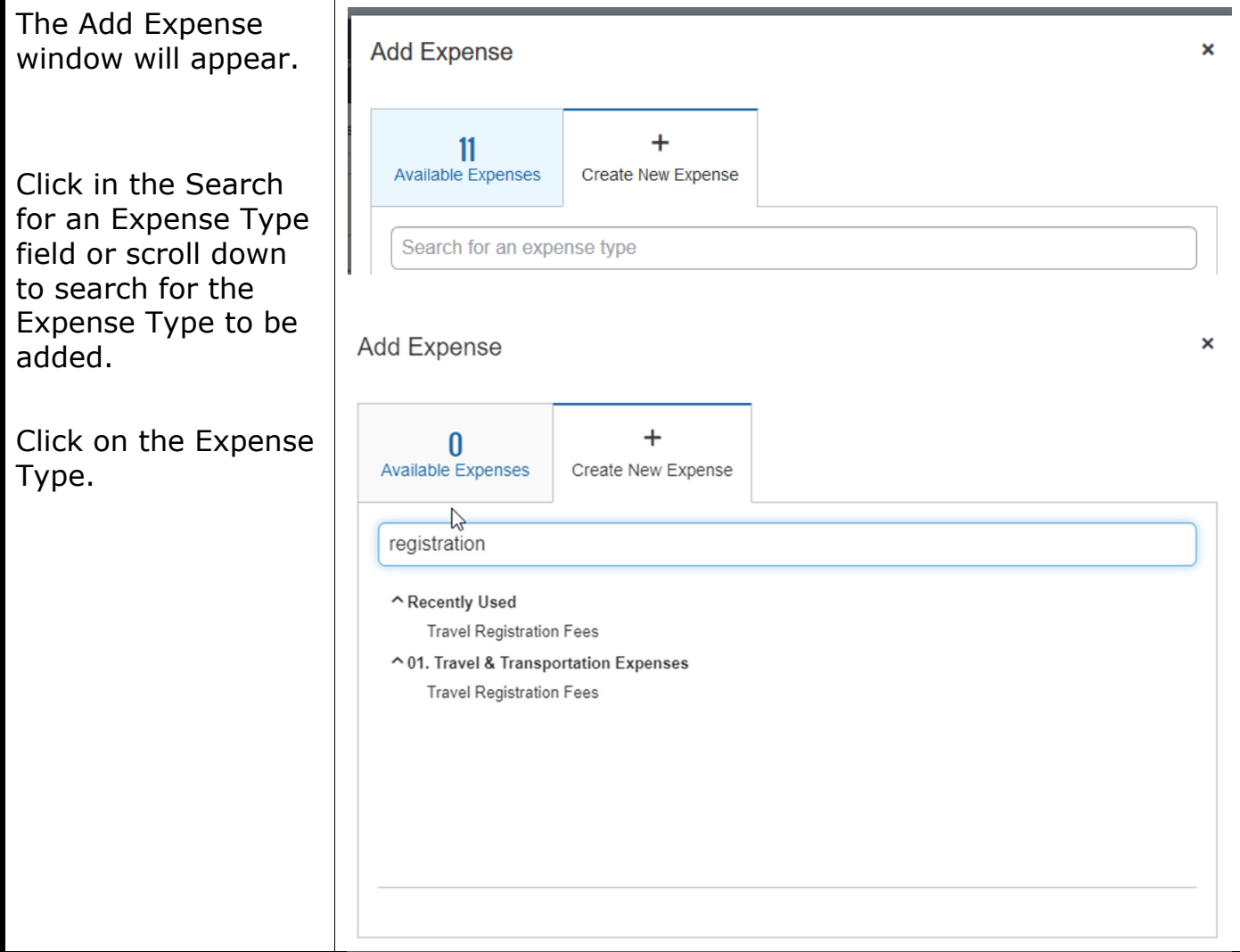

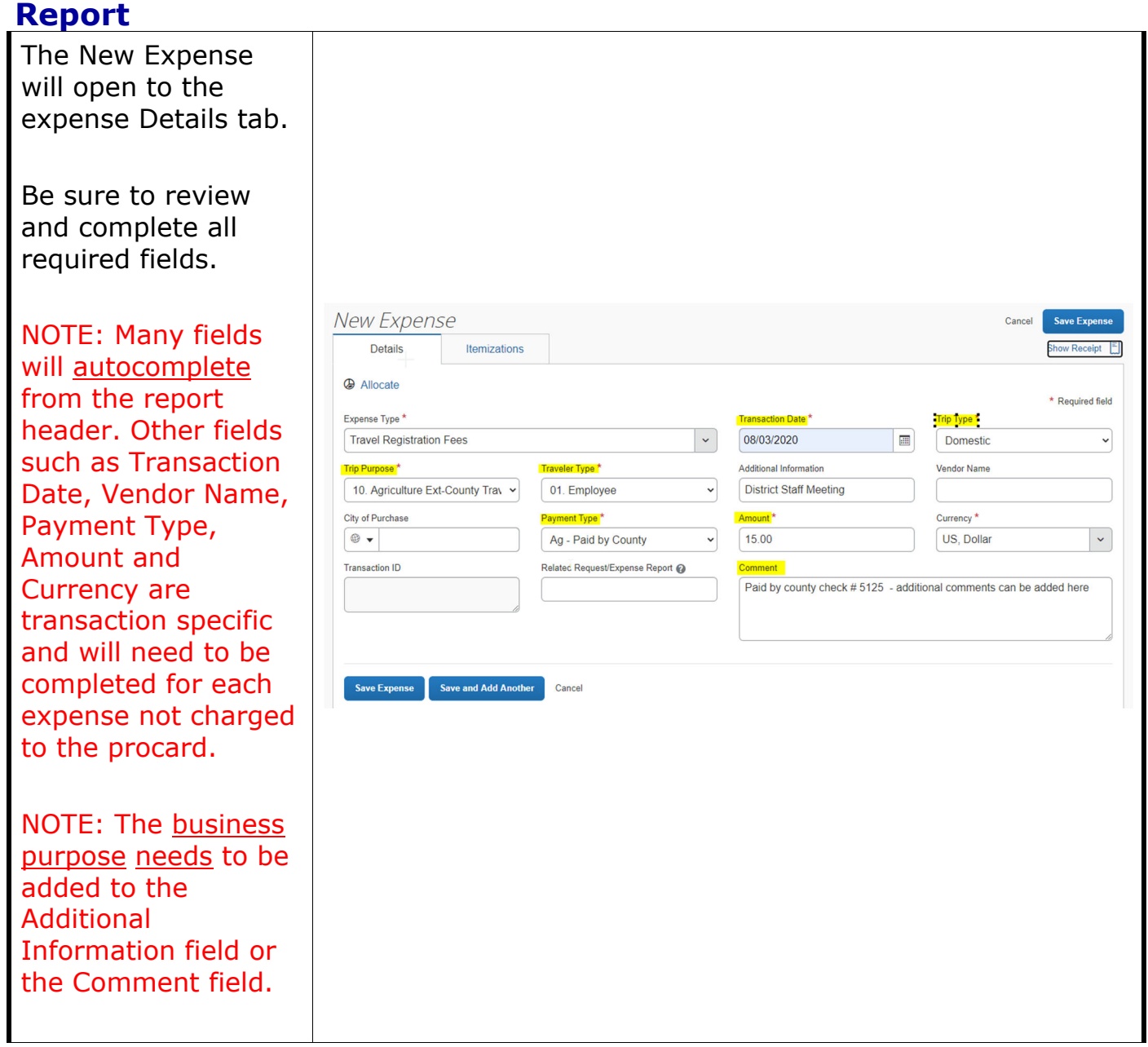

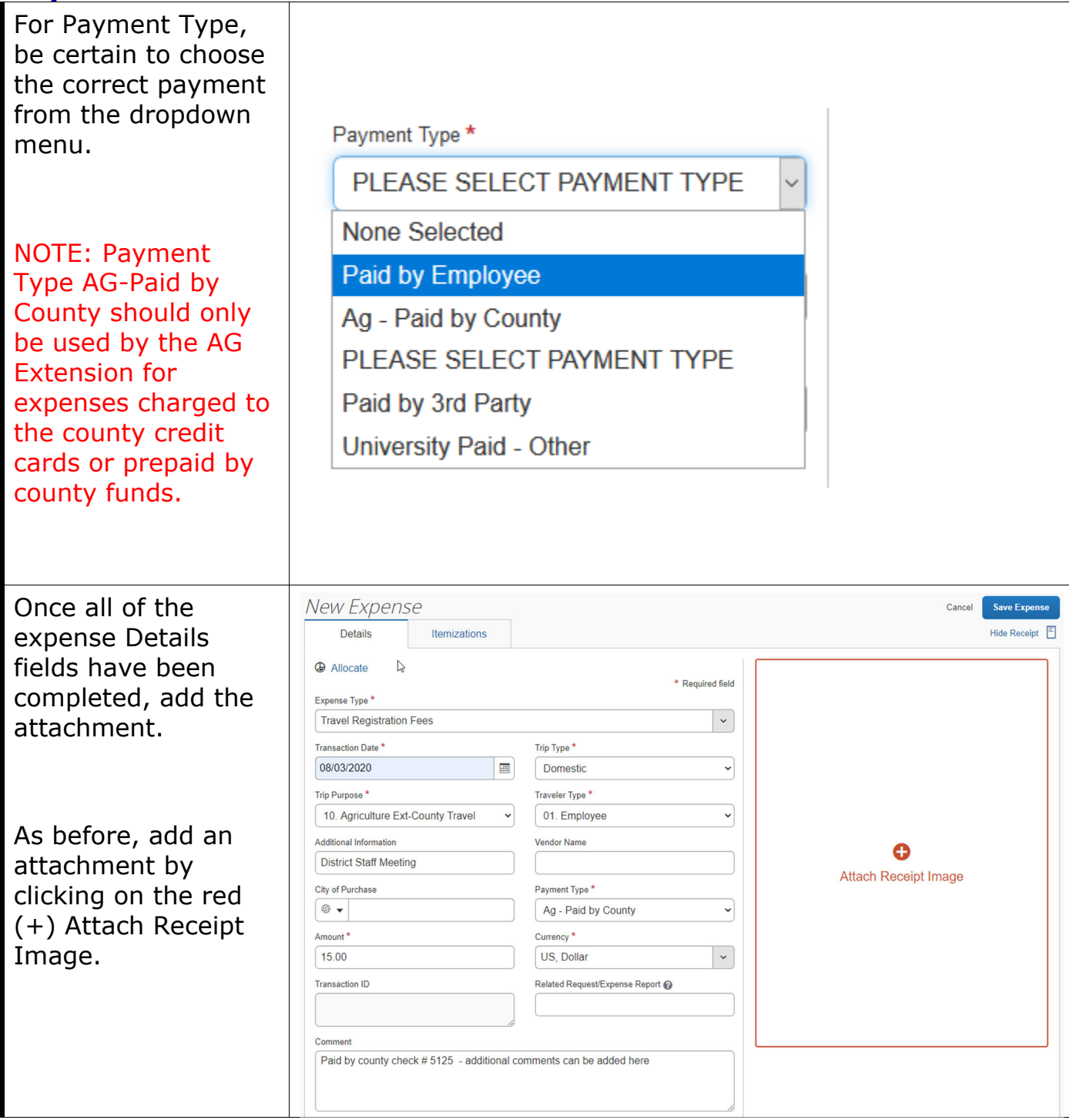

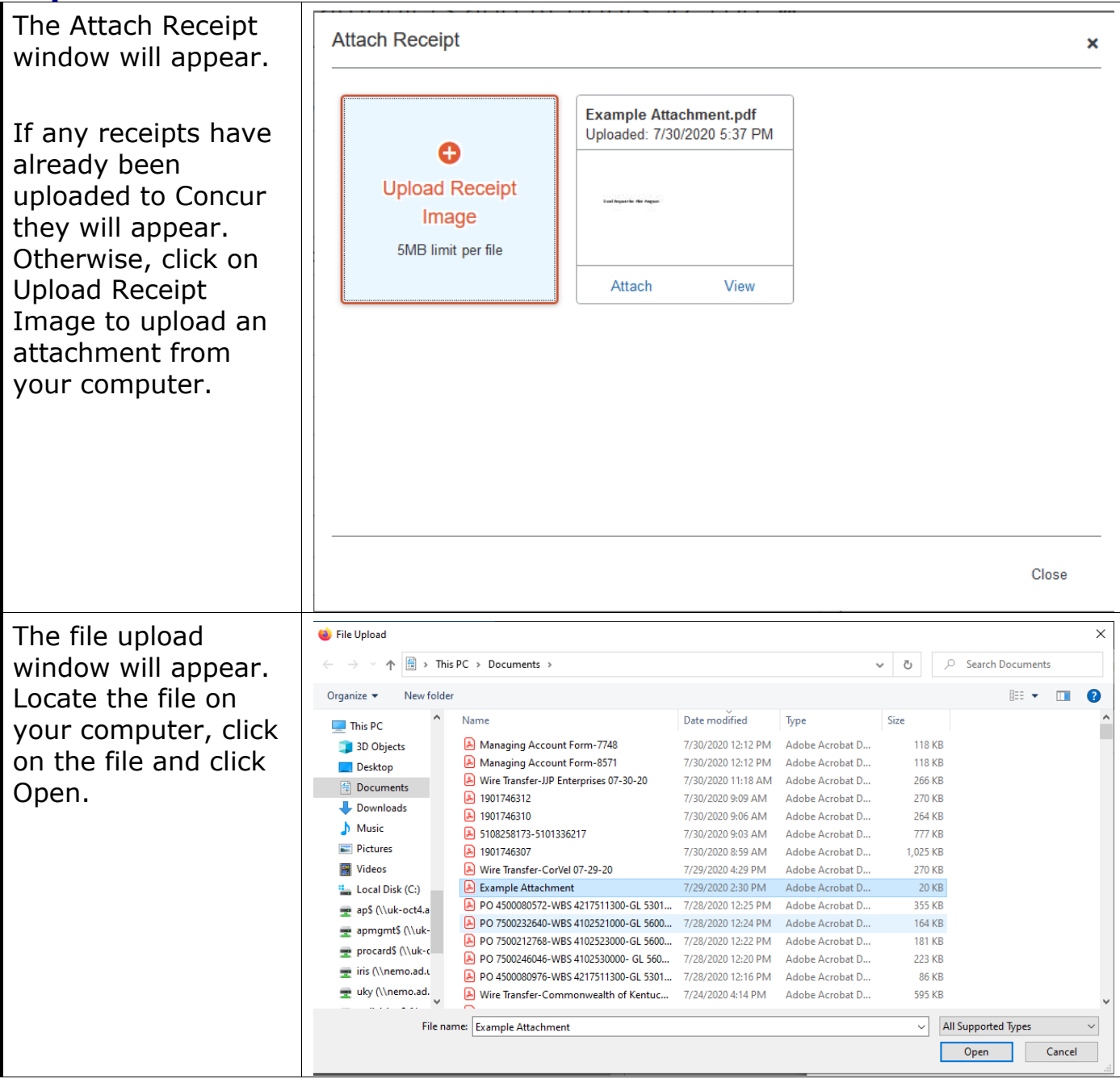

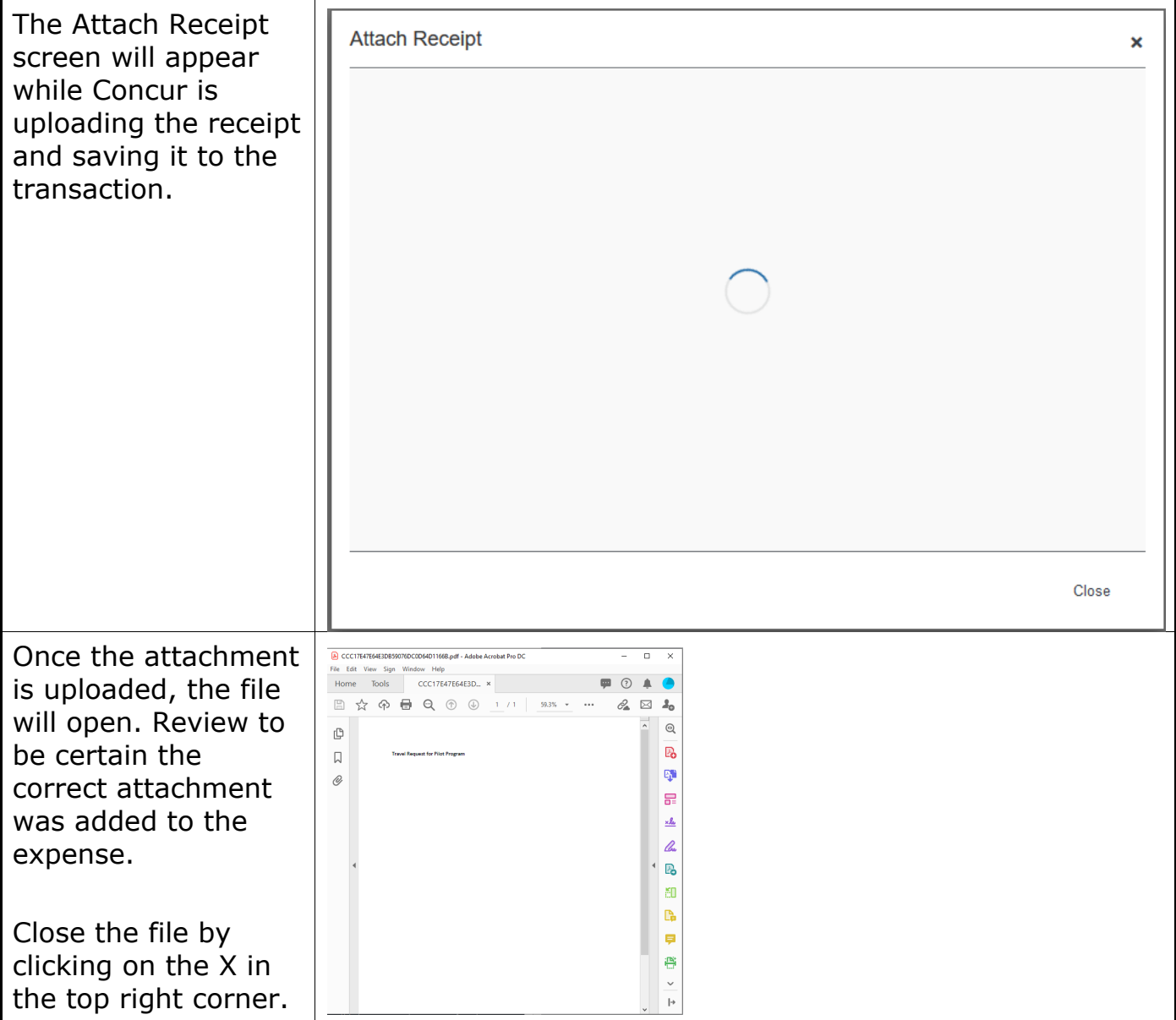

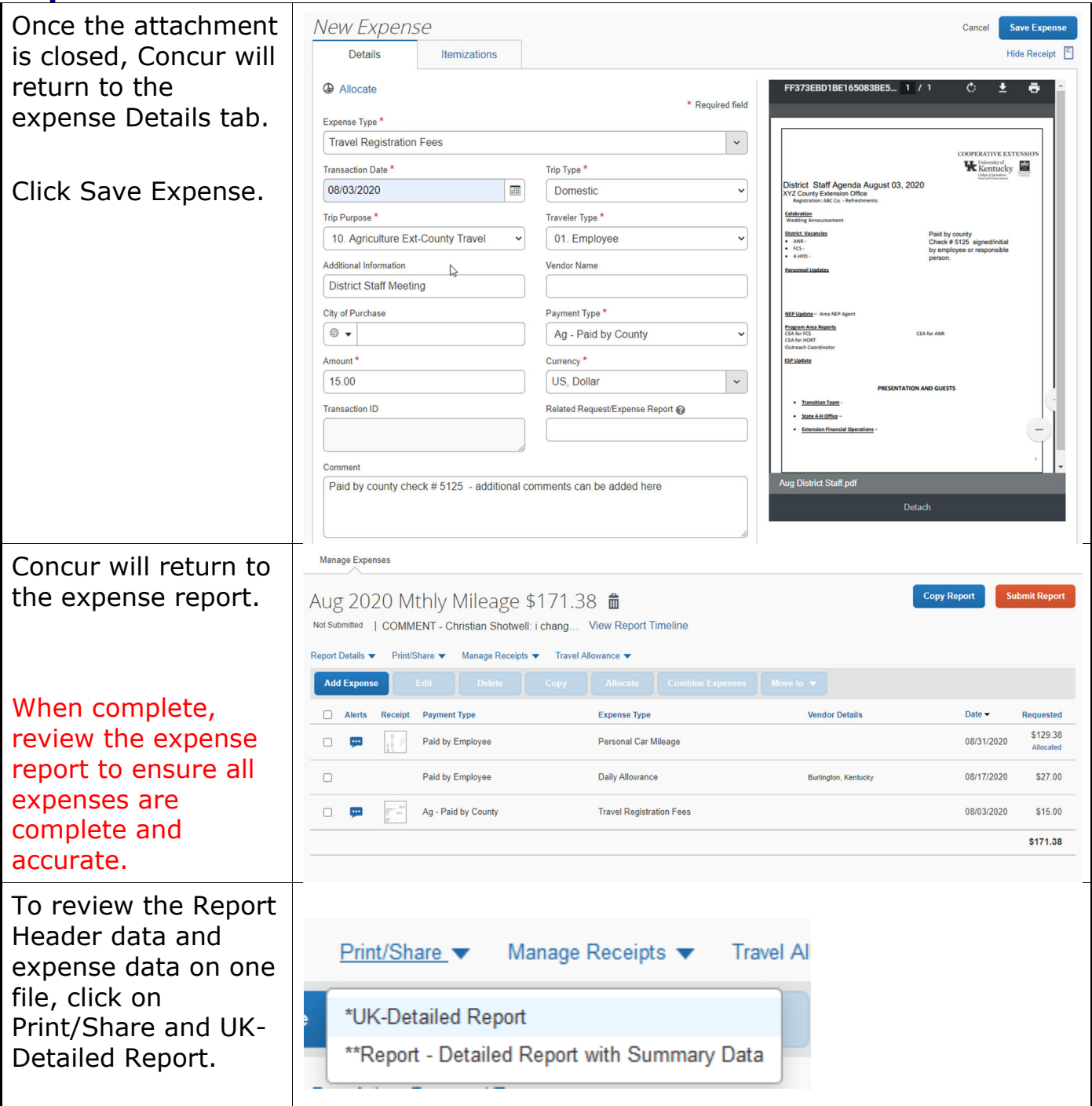

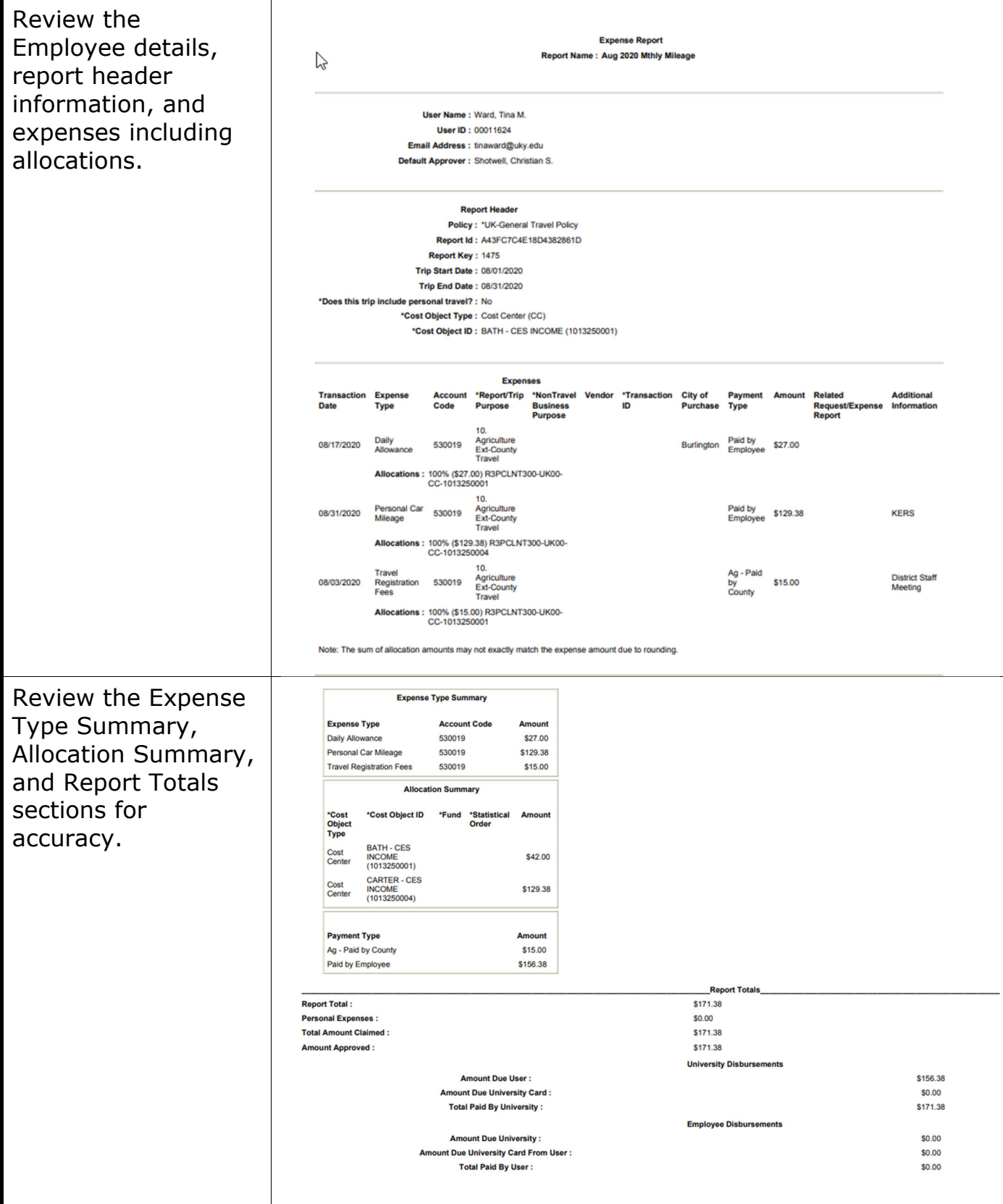

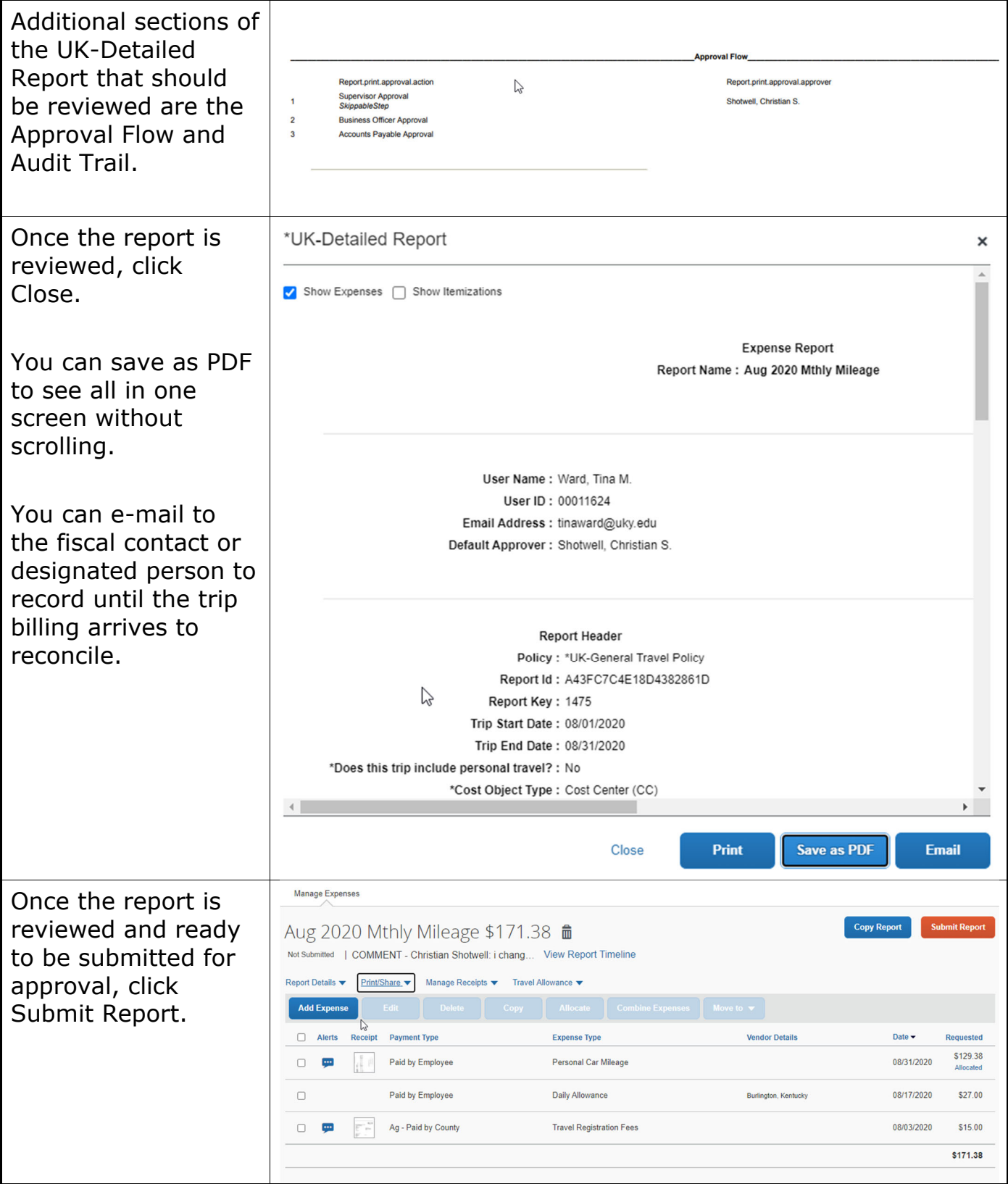

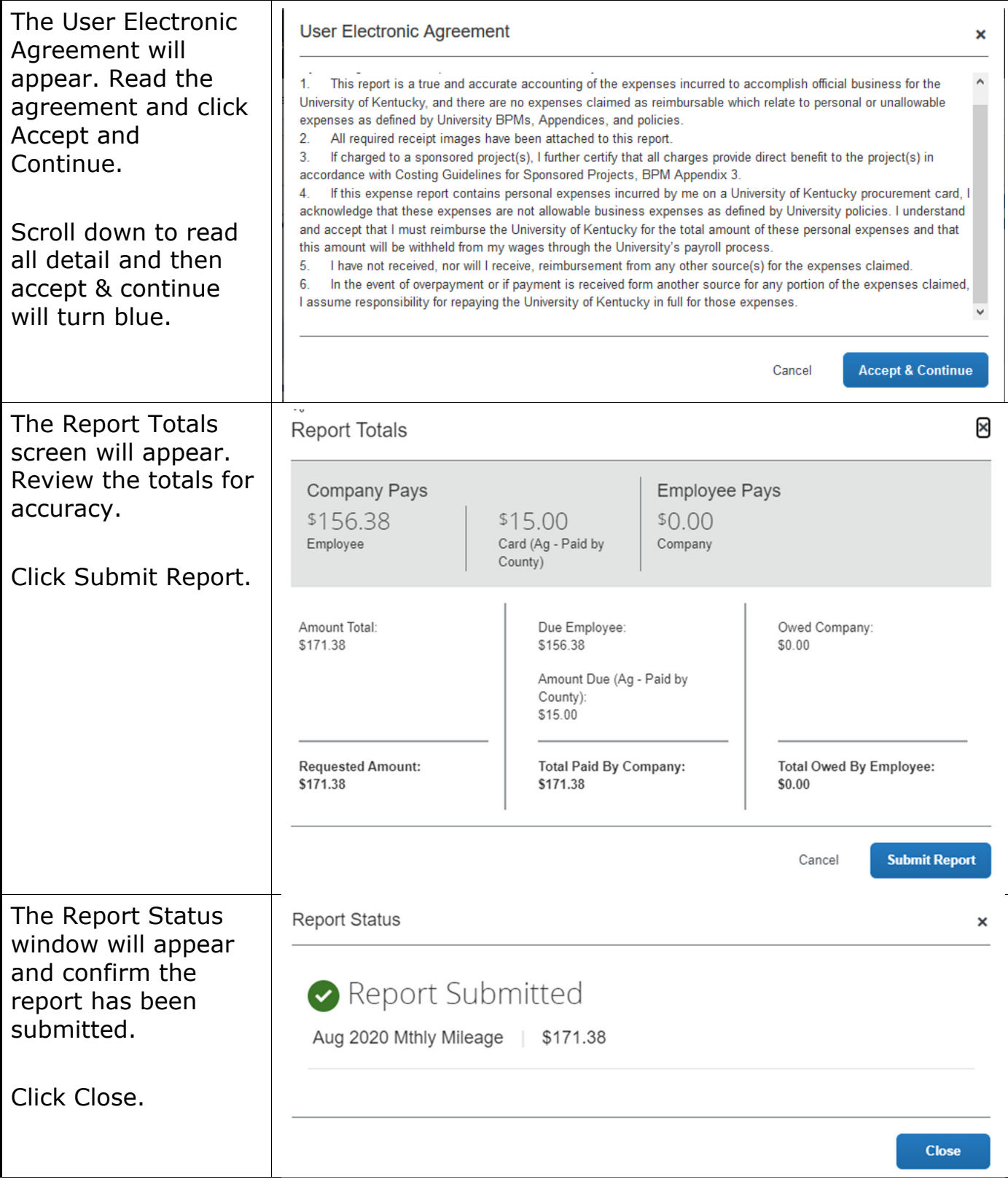

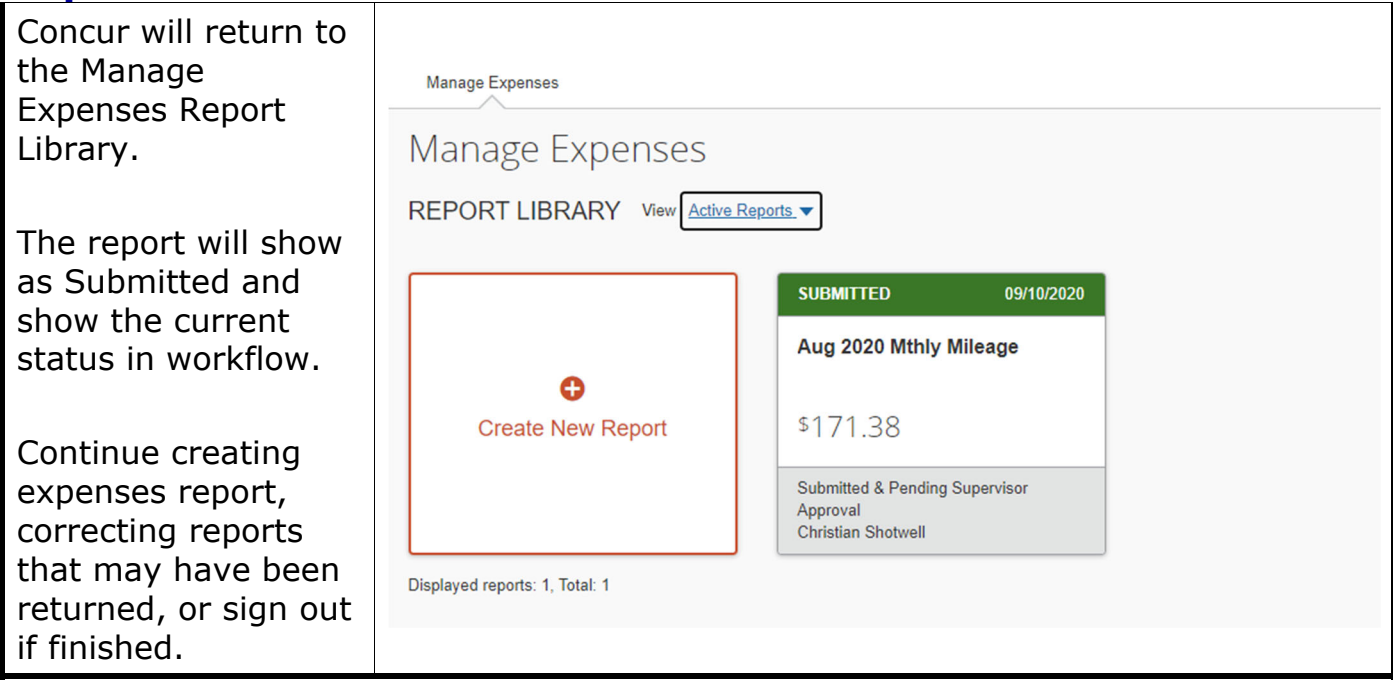